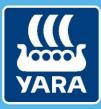

Knowledge grows

# CMS documentation for suppliers

## Answering RFI or RFP

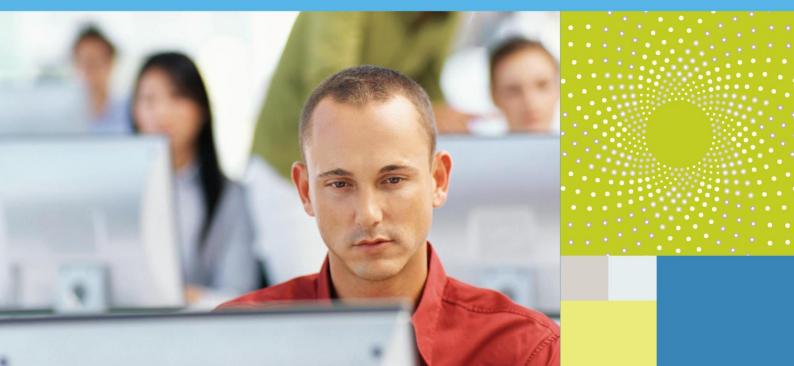

#### 1. Learning objectives

In this documentation "Answering RFI or RFP", you will discover

- How to access your RFIs or RFPs.
- How an RFI or RFP is structured.
- How to answer to an RFI or RFP.

#### 2. Process description

#### A. Accessing your RFIs or RFPs

- ➡ There are two ways for accessing your RFIs or RFPs.
- a) From the menu on the left

| VARA    |                             |                                                          | Welcome Supplier 4 CMS |
|---------|-----------------------------|----------------------------------------------------------|------------------------|
| nowledg | ge grows                    |                                                          |                        |
| ÷       | Main Dashboard              |                                                          | 0 3                    |
|         | Contracts in<br>Negotiation | <ul> <li>New Messages (last</li> <li>30 days)</li> </ul> |                        |
|         | ③ No Contracts to display   | No Unread Messages                                       |                        |
|         | My RFIs with Pending        | RFx Open to All                                          |                        |

By clicking on **Projects**.

| 09:27 CE | T - Central Europe Time DST |           |                   | 🕜 Help - 🕧 🔨           |
|----------|-----------------------------|-----------|-------------------|------------------------|
| VARA     |                             |           |                   | Welcome Supplier 4 CMS |
| Knowle   | dge grows                   |           |                   |                        |
| <b>b</b> | Menu                        |           |                   | 0 0                    |
|          | Dashboard                   | 📣 Ne      | ew Messages (last |                        |
|          | Projects                    | Projects  | ×                 |                        |
| ۵        | My Organisation             | 1 RFIS    | sages             |                        |
|          |                             | 2 RFPs    | >                 |                        |
|          | File Sharing                | Auctions  | > . E             | ~                      |
|          |                             | Contracts | >                 | *                      |

- 1 And then Selecting **RFIs** > **My RFIs**.
- 2 Or selecting **RFPs > My RFPs**.

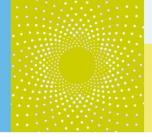

#### b) From the portlets

|         | III My RFIs with Pending    | Responses                   | . 🗆 .                | 🔳 RFx (     | Open to All Sup | pliers            | . 🗆 . |
|---------|-----------------------------|-----------------------------|----------------------|-------------|-----------------|-------------------|-------|
|         | (i) No RFIs to display      |                             |                      | Cu          | rrently Open    | Next Closing Date | 3     |
| <u></u> |                             |                             |                      | RFI         | 0               | -                 |       |
|         | My RFPs with Pending        | Responses                   | . 🗆 .                | RFP         | 0               | -                 |       |
|         | RFP Buyer<br>Title Organisa | RFP<br>Closing<br>Date/Time | Response<br>Status   | co Quick    | < Links         |                   | . = . |
|         | Answer                      |                             | No                   | - Standar   | d Links         |                   |       |
|         | to a<br>RFI/RFP Vara Princ  | ipal 06/09/2016<br>12:00    | Response<br>Prepared | Organisatio | n Profile       |                   |       |
|         |                             |                             | Toparoa              | My Auction: | s               |                   |       |
|         |                             |                             | . 🖃 .                | My RFIs     |                 |                   |       |
|         |                             |                             |                      | My RFPs     |                 |                   |       |
|         | (i) No Auctions to display  |                             |                      | My Contrac  | ts              |                   | `     |

1 You can also access your RFIs (or RFPs) with Pending Responses thanks to the displayed Portlets My RFIs (or RFPs) with Pending Responses on your dashboard and by clicking on the link below.

#### B. Structure of a RFI or RFP in CMS

|                                                                                                    | ^ |
|----------------------------------------------------------------------------------------------------|---|
| Here Back to List                                                                                                    |   |
| ▼ RFP: RFP799 - Answer to a RFI/RFP                                                                                    |   |
| Project: PJT782 - CMS Project<br>Closing Date: 06/09/2016 12:00:00                                                     |   |
| Response Last Submitted On: Not Submitted Yet                                                                          |   |
| Warning: You have 1 unread Buyer Attachment(s). Please click here to read the file(s) before submitting your response. |   |
| RFP Details Messages (Unread 0)                                                                                        |   |
| 1 Settings Buyer Attachments (1) My Response User Rights                                                               |   |
| Create Response                                                                                                    |   |
| Supplier Organisation Structure                                                                                        | ~ |

The **Settings** area under the tab RFP details shows you the RFP configuration.

| 🖛 Back to List                                                                       |                              |             | ~            |
|--------------------------------------------------------------------------------------|------------------------------|-------------|--------------|
| RFP: RFP799 - Answer to a RFI/RFP                                                    |                              | III Running |              |
| Project: PJT782 - CMS Project                                                        |                              |             |              |
| Closing Date: 06/09/2016 12:00:00<br>Response Last Submitted On: 06/09/2016 09:35:00 |                              |             |              |
|                                                                                      |                              |             |              |
| RFP Details Messages (Unread 0)                                                      |                              |             |              |
| Settings Buyer Attachments (1) My Response User Rights                               |                              |             |              |
|                                                                                      |                              |             |              |
| Response Status                                                                      |                              |             |              |
| Response Status<br>Response Submitted To Buyer                                       |                              |             |              |
|                                                                                      |                              |             |              |
| Overview                                                                             |                              |             |              |
| RFP Code<br>RFP799                                                                   | Title<br>Answer to a RFI/RFP |             |              |
| Detailed Description                                                                 | Answer to a REFIREP          |             |              |
| Detailed Description                                                                 | By Invitation Only           |             |              |
| Response Currency<br>EUR - Euro                                                      | Test RFP<br>No               |             | $\checkmark$ |
| EUR - EURO                                                                           | INO                          |             |              |

Here you can find an overview of the request, deadline and time details, envelope settings and awarding information.

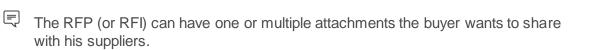

| УА  |                                                                                                    | ^ |
|-----|----------------------------------------------------------------------------------------------------|---|
| Kno | dge grows                                                                                                    |   |
|     | - Back to List                                                                                                    |   |
|     | RFP: RFP799 - Answer to a RFI/RFP       Imm Running         Project: PJT782 - CMS Project       Closing Date: 06/09/2016 12:00:00         Response Last Submitted On: Not Submitted Yet       Not Submitted Yet |   |
|     | Warning: You have 1 unread Buyer Attachment(s). Please click here to read the file(s) before submitting your response.                                                                                          |   |
|     | RFP Details Messages (Unread 0)                                                                                                    |   |
|     | et 1 Buyer Attachments (1) My Response User Rights                                                                                                    | ~ |

1 In order to have a look at the attachment, click on the **Buyer Attachments** area under the RFP Details tab.

| RFP Details Messages (Unread 0)            |               |                        |                     |
|--------------------------------------------|---------------|------------------------|---------------------|
| Settings Buyer Attachments (1) My Response | e User Rights |                        |                     |
| 合 Path: root >                             |               |                        |                     |
|                                            |               |                        | 🕁 Mass Download 🛛 🚥 |
| Select a Filter                            | *             |                        |                     |
| Folder/File Name                           | Description   | Last Modification Date |                     |
| 1 Commercial documents (1)                 |               | 06/09/2016 09:24:00    | ♥                   |
| 2 C Technical documents (0)                |               | 06/09/2016 09:24:00    | ₽                   |
|                                            |               |                        | 20 V Page 1 of 1    |

1 Open folders or files by clicking on the links.

| RFP Details     | Messages (Unread 0)                     |                  |                                 |                        |        |
|-----------------|-----------------------------------------|------------------|---------------------------------|------------------------|--------|
| Settings Buyer  | Attachments (1) My Response Use         | r Rights         |                                 |                        |        |
| 合 Path: root >  | Commercial documents >                  |                  |                                 |                        |        |
|                 |                                         |                  |                                 | 🕹 Mass Downlo          | ad     |
| Select a Filter | *                                       |                  |                                 |                        |        |
| Folde           | /File Name                              |                  | <ul> <li>Description</li> </ul> | Last Modification Date |        |
| 2               |                                         |                  |                                 |                        |        |
| 1 1 G           | eneral Conditions of Purchase (Master ) | ersion 2013).pdf |                                 | 06/09/2016 09:24:00    | \$≯    |
|                 |                                         |                  |                                 | 20 V Page              | 1 of 1 |

1 Open folders or files by clicking on the links.

| -   |                                                                                                    |                       |
|-----|----------------------------------------------------------------------------------------------------|-----------------------|
| Kno | wledge grows                                                                                                    | ^                     |
|     | Here Back to List                                                                                                    | •••                   |
|     | <ul> <li>RFP: RFP799 - Answer to a RFI/RFP</li> <li>Project: PJT782 - CMS Project</li> <li>Closing Date: 06/09/2016 12:00:00</li> <li>Response Last Submitted On: Not Submitted Yet</li> </ul> | IIII Running          |
|     | RFP Details     Messages (Unread 0)       Settings     Buyer Attachments (1)       My Resp     User Rights                                                                                     |                       |
|     | Path: root > Commercial documents >                                                                                                    | 🕹 Mass Download 🛛 🚥 🗸 |

The users rights area allows you to select other users in your organization to assign permission for them to access this RFP.

1 Click the User Rights hyperlink.

| -              | 82 - CMS Projec                      |                          |                  |               |                           |
|----------------|--------------------------------------|--------------------------|------------------|---------------|---------------------------|
|                | 06/09/2016 12:00<br>st Submitted On: | D:00<br>Not Submitted Ye | t                |               |                           |
| RFP Details    | Messages (Ur                         | nread 0)                 |                  |               |                           |
| Settings Buyer | Attachments (1)                      | My Response              | Jser Rights      |               |                           |
| Last           | ame 🔺                                | First Name               | Email            | Division Name | 1 + Add ····<br>Role Name |
| 1 4 CM5        |                                      | Supplier                 | cms_pmo@yara.com | Division      |                           |
| Total 1        |                                      |                          |                  |               | 20 V Page 1 of 1          |

In order to add users in your organization to assign permission for them to access this RFP, click on the **Add** button.

#### C. Answering to a RFI or RFP

| Kno | wledge grows                                                                                                    | ^ |
|-----|----------------------------------------------------------------------------------------------------|---|
|     | ► Back to List                                                                                                    |   |
|     | RFP: RFP799 - Answer to a RFI/RFP       Imm Running         Project: PJT782 - CMS Project       Closing Date: 06/09/2016 12:00:00         Response Last Submitted On: Not Submitted Yet       Not Submitted Yet |   |
|     | RFP Details     Messages (Unread 0)       Settings     Buyer Attachment       1     My Response       User Rights                                                                                               |   |
|     | Last Name First Name Email Division Name Role Name                                                                                                    |   |
|     | 1 4 CMS Supplier cms_pmo@yara.com Division                                                                                                    | ~ |

1 In order to start answering to a RFI or RFP, click on the **My Response** area under the tab RFP details.

| ▼ RFP: RFP799 - Answer to a RFI/RFP                                         | IIII Running           |
|-----------------------------------------------------------------------------|------------------------|
| Project: PJT782 - CMS Project<br>Closing Date: 06/09/2016 12:00:00          |                        |
| Response Last Submitted On: Not Submitted Yet                               |                        |
| RFP Details Messages (Unread 0)                                             |                        |
| Settings Buyer Attachments (1) My Response User Rights                      |                        |
| Supplier Organisation Structure                                             | 1 Create Response ···· |
| This bid is submitted on behalf of:<br>My Organisation Only (No consortium) |                        |
| ↓ View Response Index Only                                                  |                        |

1 Click on the **Create Response** button to start answering to the RFI or RFP.

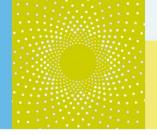

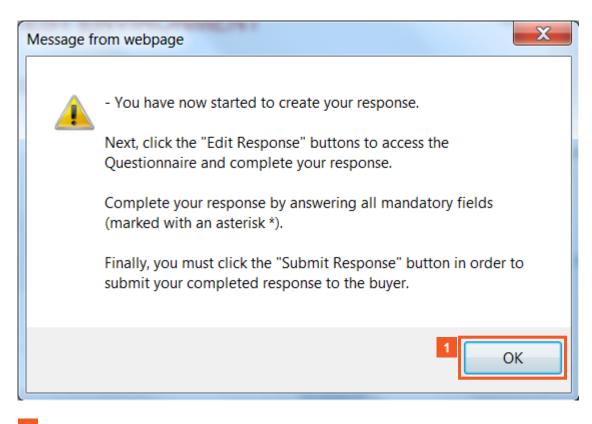

1 Read the pop-up and click on the **OK** button.

| Pro     | oject: PJT782 - CMS Project     |                                                                    |                                             |     |
|---------|---------------------------------|--------------------------------------------------------------------|---------------------------------------------|-----|
|         | osing Date: 06/09/2016 12:00:00 |                                                                    |                                             | -   |
|         | sponse Last Submitted On: Not   | Submitted Yet                                                      |                                             |     |
| RFP I   | Details Messages (Unread        | d 0)                                                               |                                             |     |
| Setting | gs Buyer Attachments (1) My     | Response User Rights                                               |                                             |     |
| 1 Mv    | Response Summary                |                                                                    | Submit Response                             |     |
|         | Response Summary                |                                                                    |                                             |     |
| 1.      | Qualification Response          | Missing optional responses (46)                                    |                                             | - 1 |
|         | Qualification Response          | Missing optional responses (46)<br>Missing mandatory responses (5) |                                             |     |
| 1.      |                                 |                                                                    | Total Price (excluding optional sections) 0 |     |

1 The **My response Summary** area shows you the number of mission optional or mandatory responses for the Qualification and Technical Reponses as well as the number of quoted item missing for the Commercial Response.

|    | RFP79       | 9 - Answer to a RFI/RFP                                       |             | m Running       |
|----|-------------|---------------------------------------------------------------|-------------|-----------------|
| Ba | ack to List |                                                               |             | •••             |
|    |             | submitted on benan of:<br>in Only (No consortium)             |             |                 |
| 4  | View Res    | sponse Index Only                                             |             |                 |
| -  | - 1. Qua    | alification Response (questions: 50 )                         |             | 1 Edit Response |
| -  | - 1.1 COI   | MPANY DATA - Section of Profile Questions                     |             |                 |
|    |             | Question                                                      | Description | Response        |
| 1. | .1.1        | Status of ownership                                           | -           | Corporation     |
| 1. | .1.2        | Do you have a Parent Company ?                                | -           | no              |
| 1. | .1.3        | Ultimate holding company (if applicable)                      | -           |                 |
| 1. | .1.4        | Has your company done business with us over the last 5 years? | -           | Yes             |

For each of the Response, click on the Edit Response button to start answering it.

|       |                                                                  |             | Save and Return                 | × Cance  |
|-------|------------------------------------------------------------------|-------------|---------------------------------|----------|
|       |                                                                  |             |                                 | × contro |
| 1.1 C | OMPANY DATA - Section of Profile Question                        | ons         |                                 |          |
|       | Question                                                         | Description | Response                        |          |
| 1.1.1 | Status of ownership                                              | <u>8</u>    | Corpor 1                        |          |
| 1.1.2 | Do you have a Parent Company ?                                   | ō           | no<br>Characters available 1998 | ¢        |
| 1.1.3 | Ultimate holding company (if applicable)                         |             | Characters available 2000       | 0        |
| 1.1.4 | Has your company done business with us<br>over the last 5 years? | -           | Yes 🗸                           |          |

1 For each question, use the dropdowns or the text fields to provide your answers.

| RFP: RFF | P799 - Answer to a RFI/RFP                                       |             |                                                                                   | m Running |
|----------|------------------------------------------------------------------|-------------|-----------------------------------------------------------------------------------|-----------|
|          |                                                                  |             | Save and Return                                                                   |           |
| 1.1 0    | COMPANY DATA - Section of Profile Questio                        | ns          |                                                                                   |           |
|          | Question                                                         | Description | Proprietorship                                                                    |           |
| 1.1.1    | Status of ownership                                              | <u>*</u>    | Partnership<br>Corporation<br>Subsidiary<br>Affiliate                             |           |
| 1.1.2    | Do you have a Parent Company ?                                   | -           | 1 Drivision<br>Provinc<br>Private<br>Foreign owned<br>Contractions available 1998 | 0         |
| 1.1.3    | Ultimate holding company (if applicable)                         | -           | ♥<br>Characters available 2000                                                    | 0         |
| 1.1.4    | Has your company done business with us<br>over the last 5 years? | 5           | Yes 🗸                                                                             |           |

1 For each question, use the dropdowns or the text fields to provide your answers.

| RFP: R        | FP800 - Answer to a                                   | RFI/RFP                     |                               | IIII Running               | 1 |
|---------------|-------------------------------------------------------|-----------------------------|-------------------------------|----------------------------|---|
| Project: PJT7 | 782 - CMS Project                                     |                             |                               |                            |   |
| Closing Date  | : 06/09/2016 12:00:00                                 |                             |                               |                            |   |
| Response La   | st Submitted On: Not Submitted                        | Yet                         |                               |                            |   |
|               | Instructions for (1) Question<br>tional Attachment    | n(s) have not been download | led, click on the icon next t | o the question to download |   |
|               |                                                       | 2                           | Save and Return 1             | Save and Continue X Cancel |   |
|               |                                                       |                             |                               |                            |   |
|               |                                                       |                             |                               | SValidate Response         |   |
| 1. Qualific   | ation Response (ques                                  | tions: 50 )                 |                               | S Validate Response        |   |
|               | cation Response (ques<br>PANY DATA - Section of Profi | -                           |                               | ₿ Validate Response        |   |
| 1.1 COM       |                                                       | -                           | Response                      | Validate Response          |   |
| 1.1 COM       | PANY DATA - Section of Profi                          | le Questions                | Response<br>Corporation       | Validate Response          | , |

Do not forget to frequently click on the **Save and Continue** button to save your answers.

<sup>2</sup> Once you have done, click on the **Save and Return** button.

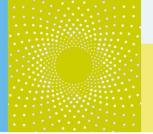

| Message fi | rom webpage                                                                                                    |
|------------|----------------------------------------------------------------------------------------------------|
| ?          | The response is about to be saved; the format of your response<br>will be checked and if no errors are found it will be saved.<br>Click "OK" to save or click "Cancel" to discard any unsaved<br>changes.<br>IMPORTANT:<br>In order to make your response visible to the buyer you must<br>submit it. |
|            | 1 OK Cancel                                                                                                    |

Read the pop-up and click on **OK**.

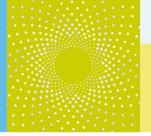

In order to answer to the Technical or Commercial Envelope, follow the same guidelines applying to the Qualification Envelope.

| FP: RF    | P799 - Answer to a RFI/F                                 | <b>REP</b> <sup>ficates</sup>                                 | (no file<br>attached) 🎟 Running |
|-----------|----------------------------------------------------------|---------------------------------------------------------------|---------------------------------|
| ⊢ Back te | o List Pleease, attach Sales report Y                    |                                                               | (no file<br>attached)           |
| - 2       | . Technical Response (que                                | estions: 6 )                                                  | 1 Edit Response                 |
| · 2.      | 1 Technical clarifications - Quest                       | ion Section                                                   |                                 |
|           | Question                                                 | Description                                                   | Response                        |
| 2.1.1     | Is your quote in accordance with<br>our specifications ? | * (Yes/No)                                                    |                                 |
| 2.1.2     | Deviation list                                           | If not in accordance with the specifications, please clarify. |                                 |
| 2.1.3     | Please attache here your technical<br>scope:             | *-                                                            | (no file<br>attached)           |
| - 2.      | 2 CONTRACT TEMPLATE - Ques                               | tion Section                                                  |                                 |
|           |                                                          |                                                               |                                 |

**1** To modify the Technical response, click on the **Edit Response** button.

| FP: RFP799 - Answer to a RFI/RFP                          |                                 |             |
|-----------------------------------------------------------|---------------------------------|-------------|
| - 3. Commercial Response (Line Items: 0, Que              | estions: 3)                     | 1 Cresponse |
| - 3.1 Commercial clarifications - Question Section        |                                 |             |
| Question                                                  | Description                     | Response    |
| 3.1.1 Delivery time:                                      | * (weeks)                       |             |
| 3.1.2 Accepatnce of the Yara general terms and conditions | ★ (Yes/No)                      |             |
| 3.1.3 Deviation list                                      | please give your deviation to o | ur YGTC.    |
| 3.2 Price Breakdown - Price Section                       |                                 |             |
| <ul> <li>3.3 Additional Attachments Area</li> </ul>       |                                 |             |

To modify the Commercial Response, click on the **Edit Response** button.

|              |                                      |                        | Save and Return Save and Continue Cancel  |
|--------------|--------------------------------------|------------------------|-------------------------------------------|
|              |                                      |                        | Total Price (excluding optional sections) |
| 3. Co        | ommercial Response (Line Ite         | ems: 0, Questions: 3)  |                                           |
|              |                                      |                        |                                           |
| 3.1          | Commercial clarifications - Question | Section                |                                           |
| 3.1          | Commercial clarifications - Question | Section<br>Description | Response                                  |
| 3.1<br>3.1.1 | -                                    |                        | Response           2         32           |
|              | Question                             | Description            | -                                         |

- 1 For each question, use the text fields or dropdowns to provide your answers.
- <sup>2</sup> For each question, use the text fields or dropdowns to provide your answers.
- <sup>3</sup> For each question, use the text fields or dropdowns to provide your answers.

| - Back to List                                                                                                    | ^ |
|----------------------------------------------------------------------------------------------------|---|
| RFP: RFP799 - Answer to a RFI/RFP     Imm Running     Project: PJT782 - CMS Project     Closing Date: 06/09/2016 12:00:00     Response Last Submitted On: Not Submitted Yet |   |
| RFP Details     Messages (Unread 0)       Settings     Buyer Attachments (1)       My Response     User Rights                                                              |   |
| My Response Summary     Missing optional responses (46)                                                                                                    | ~ |

Once you have provided all the answers and after having reviewing them, click on the Submit Response button to send your answers to the supplier.

| Message f | Message from webpage                                                                                                    |  |  |  |  |
|-----------|----------------------------------------------------------------------------------------------------|--|--|--|--|
| ?         | IMPORTANT: Please ensure that you have reviewed your<br>response for completeness, including any file attachments. To<br>continue with your submission, click "OK". To return to your<br>response without submitting, click "Cancel". |  |  |  |  |
|           | 1 OK Cancel                                                                                                    |  |  |  |  |

<sup>1</sup> Click the **OK** button.

| 09:35 CET - C    | entral Europe Time DST                                                                                                | 🕐 Help 🕶 🕛 🔨                                                                                                    |
|------------------|----------------------------------------------------------------------------------------------------|----------------------------------------------------------------------------------------------------|
| yara             |                                                                                                    | Welcome Supplier 4 CMS                                                                                                    |
| Knowledge g      | k to List                                                                                                    | Message from webpage                                                                                                    |
| - R              | FP: RFP799 - Answer to a RFI/RFP                                                                                      | Message from webpage                                                                                                    |
| Pro              | ject: PJT782 - CMS Project<br>sing Date: 06/09/2016 12:00:00<br>sponse Last Submitted On: 06/09/2016 09:35:00         | - You have successfully submitted your response to the buyer, if you wish you can update the response and submit your changes anytime before the deadline. |
| RFP I<br>Setting | Details         Messages (Unread 0)           s         Buyer Attachments (1)         My Response         User Rights | 1 ок                                                                                                    |
|                  |                                                                                                    |                                                                                                    |

A pop up will appear which notifies that your answers have been successfully submited to the buyer. Click on **OK**.

() You have submitted your answers to Yara !

| Kno | wledge grows                                                                                                    | ^ |
|-----|----------------------------------------------------------------------------------------------------|---|
|     | ┝── Back to List                                                                                                    |   |
|     | <ul> <li>RFP: RFP797 - Answer to a RFI/RFP</li> <li>Project: PJT782 - CMS Project</li> <li>Closing Date: 16/09/2016 12:00:00</li> <li>Response Last Submitted On: 02/09/2016 14:03:33</li> </ul> |   |
|     | Warning: You have 1 unread Buyer Attachment(s). Please click here to read the file(s) before submitting your response.                                                                           |   |
|     | RFP Details 1 Messages (Unread 0)                                                                                                    |   |
|     | Settings Buyer Attachments (1) My Response User Rights                                                                                                    |   |
| <   |                                                                                                    |   |

The **Messages** tab allows you to access the Messages area.

|   | H- Back to List                                                                                                    |   | ^ |
|---|----------------------------------------------------------------------------------------------------|---|---|
|   | <ul> <li>RFP: RFP797 - Answer to a RFI/RFP</li> <li>Project: PJT782 - CMS Project</li> <li>Closing Date: 16/09/2016 12:00:00</li> <li>Response Last Submitted On: 02/09/2016 14:03:33</li> </ul> |   |   |
|   | Warning: You have 1 unread Buyer Attachment(s). Please click here to read the file(s) before submitting your response.                                                                           |   |   |
|   | RFP Details Messages (Unread 0)                                                                                                    |   |   |
| 1 | Create Message Received Messages Sent Messages Draft Messages                                                                                                    |   |   |
|   | My Response Summary                                                                                                    |   |   |
| < | 1.     Qualification Response     Missing optional responses (46)                                                                                                    | > | ~ |

1 You can **Create** a secure **Message** to the Yara buyer.

| ► Back to List                                                                                    | •••                    |
|---------------------------------------------------------------------------------------------------|------------------------|
| RFP: RFP797 - Answer to a RFI/RFP                                                                 | Running                |
| Project: PJT782 - CMS Project                                                                     |                        |
| Closing Date: 16/09/2016 12:00:00                                                                 |                        |
| Response Last Submitted On: 02/09/2016 14:03:33                                                   |                        |
| Warning: You have 1 unread Buyer Attachment(s). Please click here to read the file(s) before subr | mitting your response. |
| RFP Details Messages (Unread 0)                                                                   |                        |
| Create Mes 1 Received Messages Sent Messages Draft Messages                                       |                        |
|                                                                                                   |                        |
| My Response Summary                                                                               |                        |

1 Or have a look at your **Received Messages**.

| Kno | ledge grows                                                                                                    | ^ |
|-----|----------------------------------------------------------------------------------------------------|---|
|     | - Back to List                                                                                                    |   |
|     | <ul> <li>RFP: RFP797 - Answer to a RFI/RFP</li> <li>Project: PJT782 - CMS Project</li> <li>Closing Date: 16/09/2016 12:00:00</li> <li>Response Last Submitted On: 02/09/2016 14:03:33</li> </ul> |   |
|     | Warning: You have 1 unread Buyer Attachment(s). Please click here to read the file(s) before submitting your response.                                                                           |   |
|     | RFP Details Messages (Unread 0)                                                                                                    |   |
|     | Create Message Received Messa 1 Sent Messages Draft Messages                                                                                                    |   |
| <   |                                                                                                    | > |

1 You can view all your **Sent Messages**.

| Knowledge Bloms                                                                                                    |             | ^ |
|----------------------------------------------------------------------------------------------------|-------------|---|
| ₩ Back to List                                                                                                    | •••         |   |
| <ul> <li>RFP: RFP797 - Answer to a RFI/RFP</li> <li>Project: PJT782 - CMS Project</li> <li>Closing Date: 16/09/2016 12:00:00</li> <li>Response Last Submitted On: 02/09/2016 14:03:33</li> </ul> | I Running   |   |
| Warning: You have 1 unread Buyer Attachment(s). Please click here to read the file(s) before submitting your                                                                                     | r response. |   |
| RFP Details Messages (Unread 0)                                                                                                    |             |   |
| Create Message Received Messages Sent Message                                                                                                    |             |   |
|                                                                                                    | Create      | ~ |
|                                                                                                    | 2           | > |

1 And you can see your **Draft Messages**.

#### 3. Additional help

If you need any assistance or help when using CMS, you can find information...

 By accessing the Yara.com page dedicated to suppliers : http://yara.com/about/suppliers/contract\_management\_system/

On this page, you will find a short introduction of CMS, its benefits for you, additional tutorial videos on how to use the system and the CMS documentation for suppliers.

- By contacting the helpdesk
  - ③ From France: 0811 90 64 38
  - ③ From abroad: + 33 1 46 09 56 72
- Send an e-mail to <u>cms\_bravosolution@yara.com</u>